# عم لمتكملا ريغ رواجتلا ءاطخأ فاشكتسأ اهحالصإو CEF

## المحتويات

[المقدمة](#page-0-0) المتط<u>لبات الأساسية</u> [المتطلبات](#page-0-2) [المكونات المستخدمة](#page-1-0) [الاصطلاحات](#page-1-1) [ما هو التجاور؟](#page-1-2) [أنواع التجاور](#page-4-0) [اكتشاف التجاور](#page-7-0) [أسباب التجاور غير الكامل](#page-8-0) [لا يوجد إدخال ARP](#page-8-1) [لم يتم الحذف بعد وضع علامة غير مكتمل](#page-9-0) [مشكلات معروفة](#page-9-1) [معلومات ذات صلة](#page-9-2)

## <span id="page-0-0"></span>المقدمة

يتم إعتبار عقد الشبكة في الشبكة متجاورة إذا كان بإمكانها الوصول إلى بعضها البعض باستخدام خطوة واحدة عبر طبقة إرتباط. يقدم هذا المستند تلميحات حول كيفية أستكشاف أخطاء التجاور غير المكتملة وإصلاحها، حيث يعرض إخراج الأمر <mark>show ip cef</mark>التجاور عند تمكين <u>إعادة التوجيه السريع من Cisco (CEF)</u> على واجهة.

```
Router#show ip cef adjacency serial 4/0/1 10.10.78.69 detail
                           (IP Distributed CEF with switching (Table Version 2707655
              routes, 0 reresolve, 0 unresolved (0 old, 0 new), peak 39517 130703 
leaves, 9081 nodes, 26227536 bytes, 2685255 inserts, 2554552 invalidations 130703 
                        load sharing elements, 318864 bytes, 71787 references 949 
                    universal per-destination load sharing algorithm, id 9E3B1A95 
                                 CEF resets, 23810 revisions of existing leaves 2 
                            (Resolution Timer: Exponential (currently 1s, peak 16s 
                                            in-place/0 aborted modifications 22322 
                                            refcounts: 2175265 leaf, 1972988 node
```
(Table epoch: 0 (17 entries at this epoch

**Adjacency Table has 112 adjacencies IPv4 incomplete adjacencies 4** 

<span id="page-0-1"></span>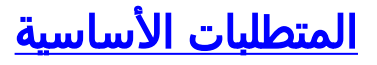

<span id="page-0-2"></span>المتطلبات

توصي Cisco بأن تكون لديك معرفة بالمواضيع التالية:

- [\(Cisco Express Forwarding \(\(CEF السريع التوجيه إعادة](//www.cisco.com/en/US/docs/ios/12_2/switch/configuration/guide/xcfcef.html)
	- [تكوين إعادة التوجيه السريع Forwarding Express Cisco](//www.cisco.com/en/US/docs/ios/12_2/switch/configuration/guide/xcfcefc.html)
- كيفية التحقق من تحويل إعادة التوجيه السريع Cisco Express Forwarding

#### <span id="page-1-0"></span>المكونات المستخدمة

تستند المعلومات الواردة في هذا المستند إلى برنامج Software® Software، الإصدار 12.3(3).

تم إنشاء المعلومات الواردة في هذا المستند من الأجهزة الموجودة في بيئة معملية خاصة. بدأت جميع الأجهزة المُستخدمة في هذا المستند بتكوين ممسوح (افتراضي). إذا كانت شبكتك مباشرة، فتأكد من فهمك للتأثير المحتمل لأي أمر.

### <span id="page-1-1"></span>الاصطلاحات

راجع [اصطلاحات تلميحات Cisco التقنية للحصول على مزيد من المعلومات حول اصطلاحات المستندات.](//www.cisco.com/en/US/tech/tk801/tk36/technologies_tech_note09186a0080121ac5.shtml)

# <span id="page-1-2"></span>ما هو التجاور؟

تصف CEF آلية تحويل عالية السرعة يستخدمها الموجه لإعادة توجيه الحزم من الوارد إلى الواجهة الصادرة. تستخدم إعادة التوجيه السريع (CEF (مجموعتين من بنى البيانات أو الجداول، تخزينها في ذاكرة الموجه:

- <u>قاعدة معلومات إعادة التوجيه (FIB</u>) ماخوذة من إستخدام المنظمة الدولية للتوحيد القياسي (ISO)، تصف قاعدة بيانات للمعلومات المستخدمة في إتخاذ قرارات إعادة التوجيه. هو شبيه من الناحية النظرية بجدول توجيه أو ذاكرة تخزين مؤقت للمسار، رغم أنه مختلف جدا عن جدول توجيه قيد التنفيذ.
- <u>[جدول التجاور](//www.cisco.com/en/US/docs/ios/12_2/switch/configuration/guide/xcfcef.html#wp1000937)</u> يتم إعتبار عقدتين في الشبكة متجاورتين إذا كان يمكنهما الوصول إلى بعضهما باستخدام خطوة واحدة عبر طبقة إرتباط. على سبيل المثال، عند وصول حزمة إلى إحدى واجهات الموجه، يتخطى الموجه إطار طبقة إرتباط البيانات ويمرر الحزمة المغلقة إلى طبقة الشبكة. في طبقة الشبكة، فحصت الغاية عنوان من الربط. إن ليس الغاية عنوان من المسحاج تخديد قارن أو كل مضيف بث عنوان، بعد ذلك الربط ينبغي كنت وجهت.يجب أن يحتوي كل إدخال مسار في قاعدة البيانات على عنصرين كحد أدنى:**عنوان الوجهة**— هذا هو عنوان الشبكة التي يمكن للموجه الوصول إليها. قد يحتوي الموجه على أكثر من مسار واحد إلى العنوان نفسه.المؤشر إلى الوجهة—يشير هذا المؤشر إلى أن الشبكة الوجهة متصلة مباشرة بالموجه، أو يشير إلى عنوان موجه آخر على شبكة متصلة مباشرة تجاه الوجهة. ذلك مسحاج تخديد، أي يكون خطوة واحدة أقرب إلى الوجهة، هو المسحاج تخديد الخطوة التالية. تمثل التجاور المؤشر على الوجهة.

يستخدم هذا المثال واجهة إيثرنت لموجه (على سبيل المثال 1R (تم تكوينه باستخدام عنوان IP بقيمة 172.16.81.98 ومسار ثابت افتراضي بسيط يشير إلى جميع الوجهات إلى واجهة إيثرنت للموجه المجاور 2R، مع عنوان IP بقيمة 172.16.81.1 كالخطوة التالية. بشكل عام، يلزم تمكين CEF على الواجهة الواردة للحزم التي سيتم تحويلها CEF. بما أن CEF يتخذ قرار إعادة التوجيه على الإدخال، أستخدم الأمر **no <u>ip route-cache cef</u> ع**لى واجهة الدخول لتعطيل CEF.

ملاحظة: في التحويل السريع، يقوم Cisco IOS بإنشاء إدخال ذاكرة تخزين مؤقت للتحويل السريع بعد أن يقوم بتحويل حزمة. على سبيل المثال، الحزمة التي تأتي على واجهة محول للعملية ويتم إرسالها من خلال واجهة سريعة التحويل يتم تحويلها بسرعة. قم بإصدار الأمر no <u>ip route-cache</u> على واجهة المخرج لتعطيل التحويل السريع. هذا على النقيض من CEF.

> 1. استخدم الأمر <u>show ip route</u> لعرض محتويات جدول توجيه IP. R1#**show ip route**

```
Codes: C - connected, S - static, I - IGRP, R - RIP, M - mobile, B - BGP
                  D - EIGRP, EX - EIGRP external, O - OSPF, IA - OSPF inter area 
                  N1 - OSPF NSSA external type 1, N2 - OSPF NSSA external type 2 
                           E1 - OSPF external type 1, E2 - OSPF external type 2 
           i - IS-IS, su - IS-IS summary, L1 - IS-IS level-1, L2 - IS-IS level-2 
        ia - IS-IS inter area, * - candidate default, U - per-user static route 
                                   o - ODR, P - periodic downloaded static route 
                              Gateway of last resort is 172.16.81.1 to network 0.0.0.0
                                            is subnetted, 1 subnets 172.16.0.0/24 
                                 C 172.16.81.0 is directly connected, Ethernet0/0
                                                  S* 0.0.0.0/0 [1/0] via 172.16.81.1
A simple default static route points all destinations to !--- a next-hop address of ---!
                                                                         .172.16.81.1
2. أستخدم الأمر show ip arp أو show arp لعرض جدول بروتوكول تحليل العنوان (ARP).ملاحظة: يعرض
               الحقل "عنوان الجهاز" في جدول ARP إدخالات للواجهة المحلية وواجهة الخطوة التالية.
                                                                       R1#show ip arp
                    Protocol Address Age (min) Hardware Addr Type Interface
                  Internet 172.16.81.98 - 0030.71d3.1000 ARPA Ethernet0/0
                  Internet 172.16.81.1 0 0060.471e.91d8 ARPA Ethernet0/0
  show</mark> ethernet 0/0 وs<mark>how التجاور 0/0 لعرض محتويات إدخال جدول التجاور.</mark>
                                                 R1#show adjacency ethernet 0/0 detail
                                            Protocol Interface Address
                                      (IP Ethernet0/0 172.16.81.1(7
                                 packets, 0 bytes 0 
                        0060471E91D8003071D310000800 
                                ARP 03:57:08 
                                           Epoch: 1 
                                               R1#show adjacency ethernet 0/0 internal
                                                       Protocol Interface Address
                                                 (IP Ethernet0/0 172.16.81.1(7
                                             packets, 0 bytes 0 
                                   0060471E91D8003071D310000800 
                                            ARP 03:57:00 
                                                       Epoch: 1 
                                         Fast adjacency enabled 
                                            IP redirect enabled 
                                       (IP mtu 1500 (0x48000082 
                                                 Fixup disabled 
                        Adjacency pointer 0x62515AC0, refCount 7 
                                              Connection Id 0x0 
                                                     Bucket 236
```
يوضح هذا الإخراج أنه في CEF، يشير التجاور إلى بنية تحكم تحتوي على معلومات الطبقة 2 لعنوان IP على واجهة معينة. يحتوي على سلسلة إعادة الكتابة التي تختلف مع بروتوكول التضمين من الواجهة الصادرة. التجاور هو مكافئ إدخال ARP الخاص ب CEF.

يصف هذا الجدول الحقول الأساسية في الأمر **الداخلي show neighbors**[interface-type-number].

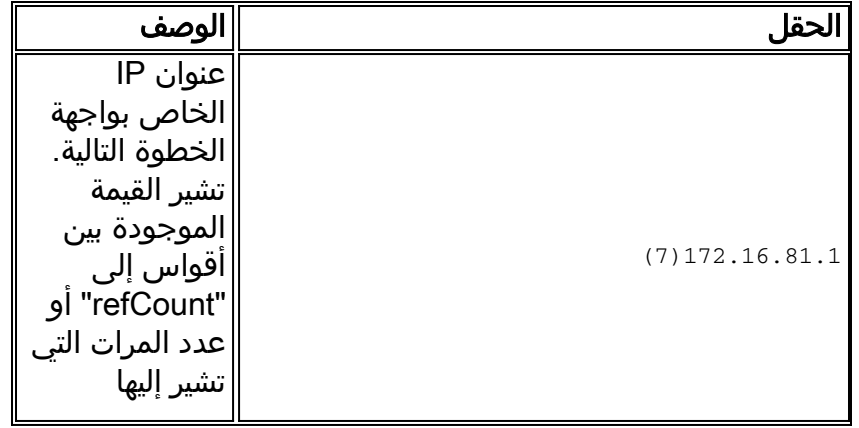

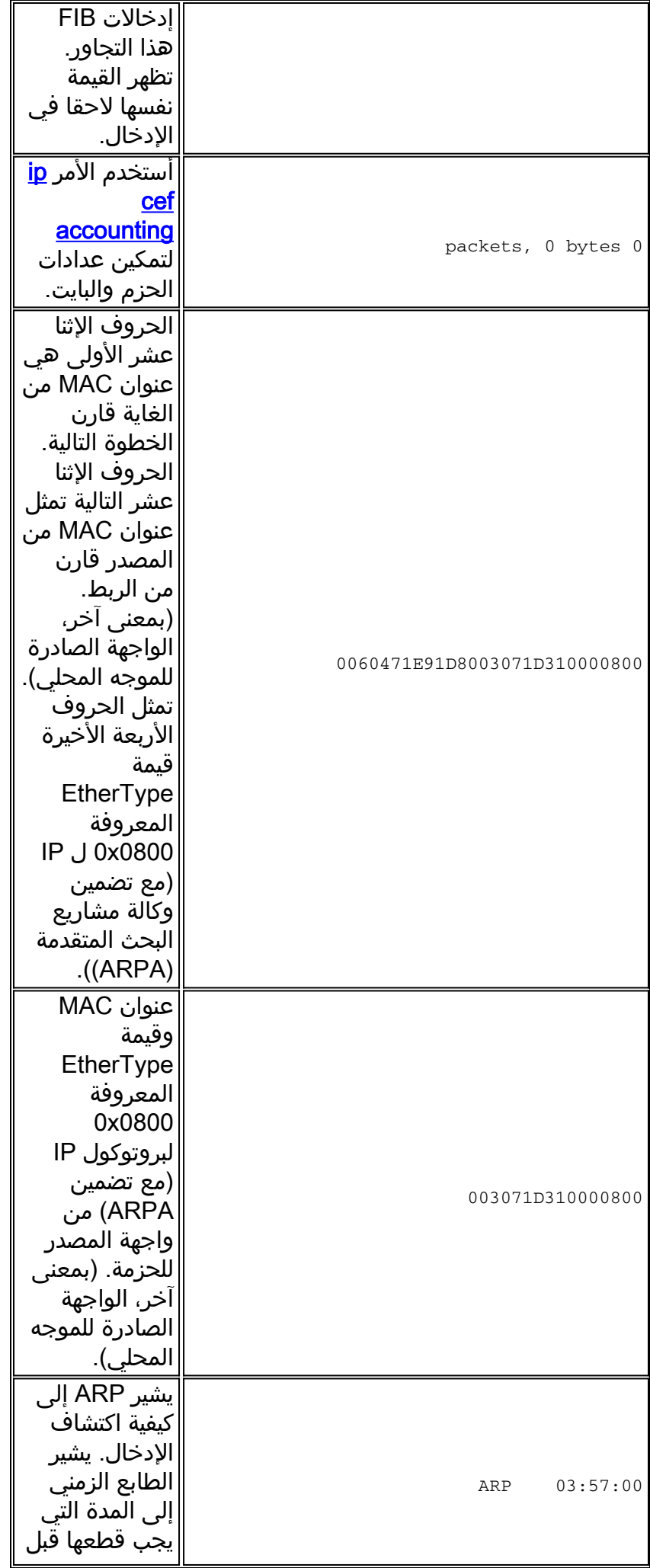

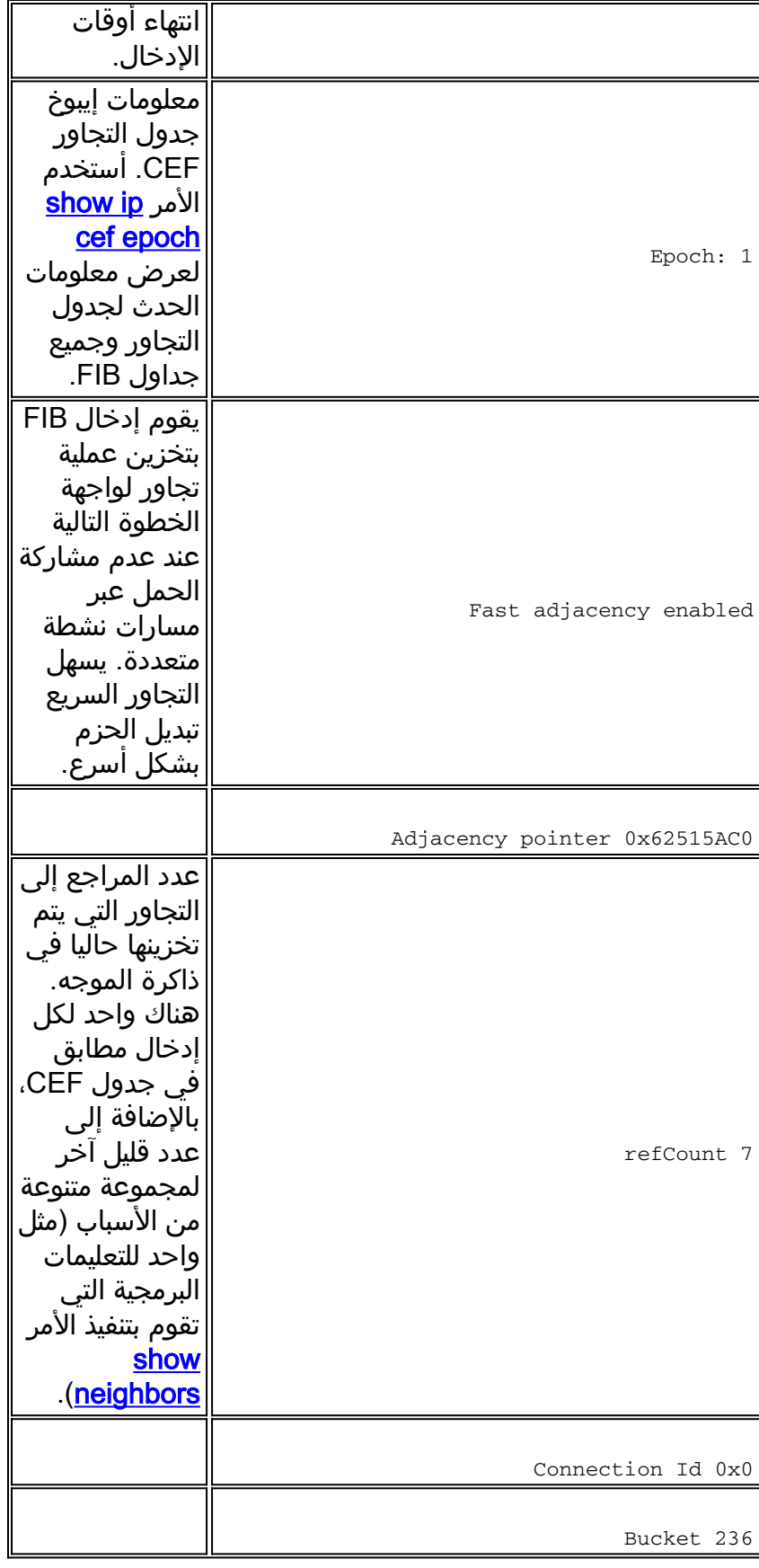

# <span id="page-4-0"></span><mark>أنواع التجاور</mark>

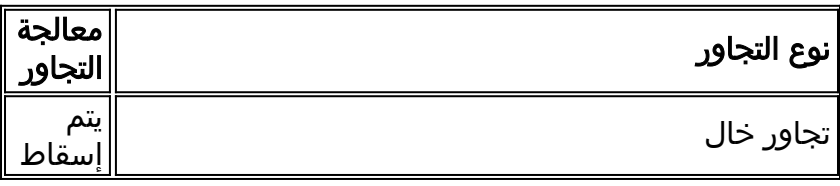

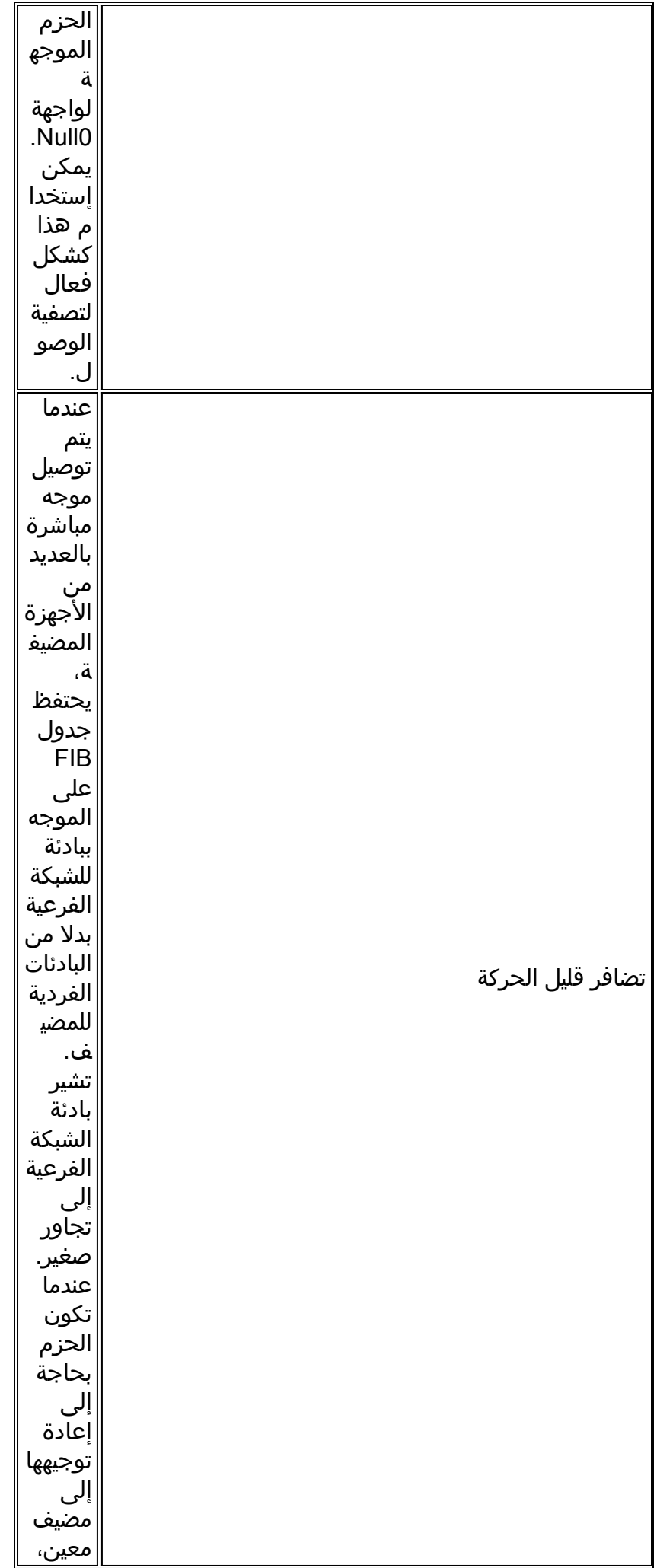

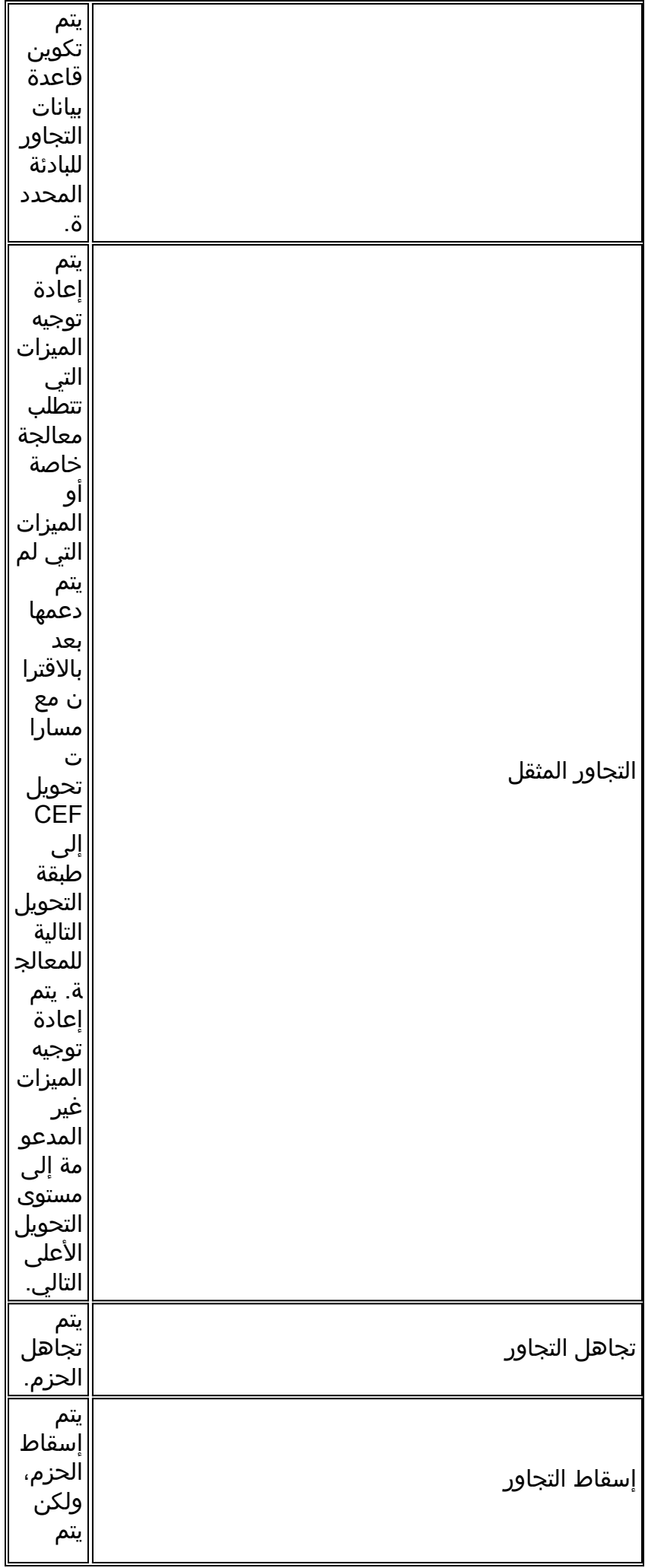

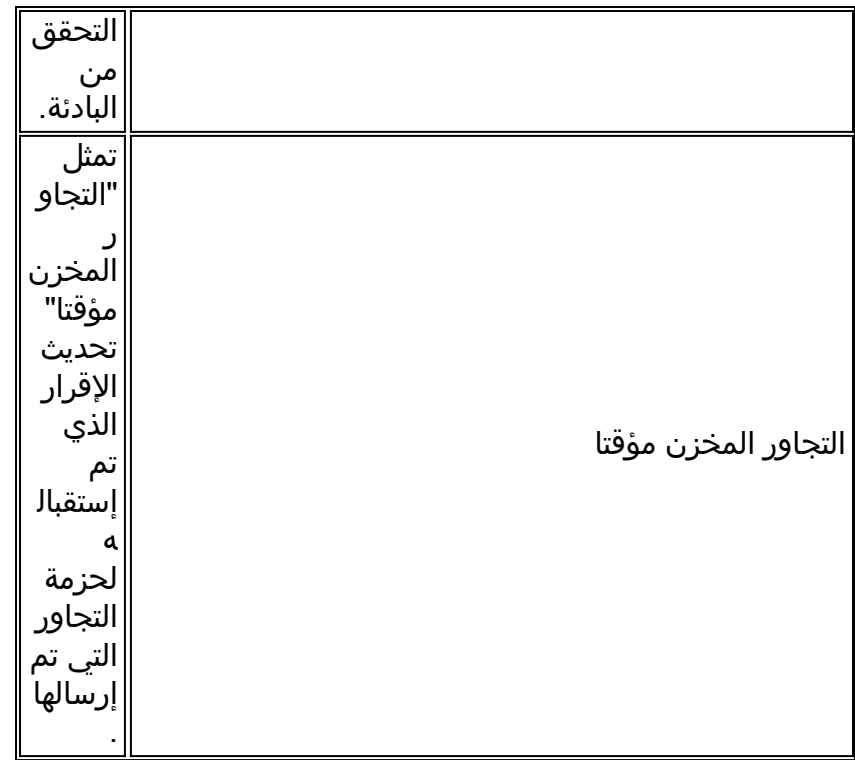

## <span id="page-7-0"></span>اكتشاف التجاور

تتم إضافة التجاور إلى الجدول إما من خلال التكوين اليدوي غير المباشر أو بشكل ديناميكي، عند اكتشافه من خلال آلية مثل ARP أو باستخدام بروتوكول توجيه، مثل BGP و OSPF، والذي يشكل علاقات الجوار. إذا تم إنشاء تجاور بواسطة FIB ولم يتم اكتشافه بشكل ديناميكي، فلا يتم معرفة معلومات عنونة الطبقة 2 ويتم إعتبار التجاور غير مكتمل. بمجرد معرفة معلومات الطبقة 2، تتم إعادة توجيه الحزمة إلى معالج التوجيه، ويتم تحديد التجاور من خلال .ARP

يمكن تكوين واجهات ATM وترحيل الإطارات على هيئة نقطة إلى نقطة أو على هيئة نقاط متعددة. يختلف عدد نوع التجاور مع التكوين:

- واجهة من نقطة إلى نقطة تستخدم تجاور واحد للواجهة.
- و**اجهة Multipoint—** تستخدم تجاور فريد او بنية إعادة كتابة من الطبقة 2 لكل عنوان IP للمضيف. تاتي المعلومات الخاصة بإكمال التجاور من ARP IP، أو ATM الثابت، أو عبارات خريطة ترحيل الإطارات، و ARP المعكوس على ATM وترحيل الإطارات.

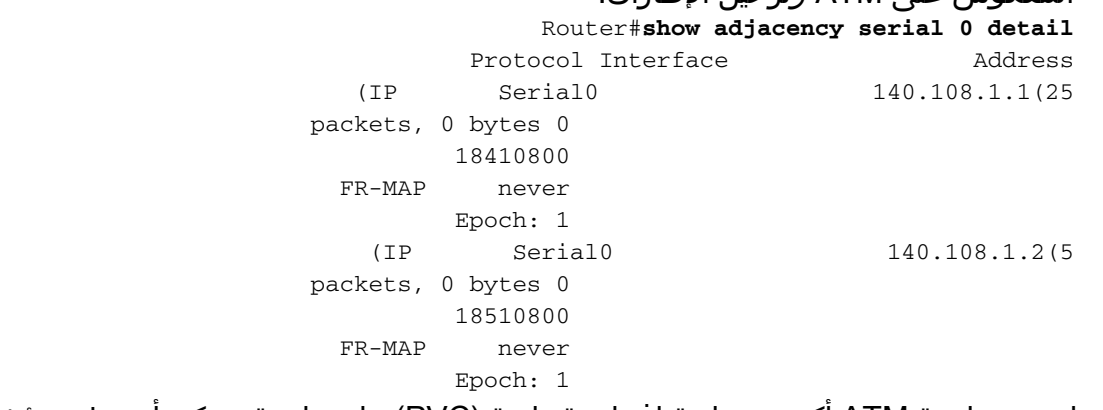

عندما تدعم واجهة ATM أكثر من دائرة افتراضية دائمة (PVC (على واجهة، يمكن أن يظهر مؤشر الخطأ "غير المكتمل" لمدة تصل إلى دقيقة واحدة، ولكن يجب ألا يستمر.

ملاحظة: بالإضافة إلى عمليات التجاور العادية، تدعم ميزة إعادة التوجيه السريع (CEF (أيضا خمسة أنواع من التجاور تتطلب معالجة خاصة. يتم وصف هذه الأنواع في [قسم أنواع التجاور التي تتطلب معالجة خاصة](//www.cisco.com/en/US/docs/ios/12_2/switch/configuration/guide/xcfcef.html) من [نظرة عامة على](//www.cisco.com/en/US/docs/ios/12_2/switch/configuration/guide/xcfcef.html) [إعادة التوجيه السريع من Cisco](//www.cisco.com/en/US/docs/ios/12_2/switch/configuration/guide/xcfcef.html) وتكون خارج نطاق هذا المستند.

# <span id="page-8-0"></span>أسباب التجاور غير الكامل

هناك سببان معروفان للتجاور غير الكامل:

- لا يمكن للموجه إستخدام ARP بنجاح لواجهة الخطوة التالية.
- بعد **مسح ip arp** او امر <u>مسح التجاور</u>، يقوم الموجه بوضع علامة على التجاور على انه غير مكتمل. ثم تفشل في مسح الإدخال.

• في بيئة MPLS، يجب تمكين IP CEF لتحويل التسمية. امر <mark>ip route-cache cef</mark> على مستوى الواجهة

تتضمن أعراض التجاور غير الكامل حالات سقوط عشوائية للحزم أثناء إختبار الاتصال. تنتج عمليات إسقاط الإخراج من تقييد معدل <u>[قيام CEF بلكم](//www.cisco.com/en/US/products/sw/iosswrel/ps1828/products_tech_note09186a00801e1e46.shtml#punts)</u> الحزم القادمة إلى وحدة المعالجة المركزية. أستخدم الأمر <mark>debug ip cef</mark> لعرض عمليات إسقاط CEF بسبب التجاور غير الكامل.

#Router **:Oct 11 17:08:03.275: CEF-Drop\* Stalled adjacency for 192.168.10.2 on Serial0/1/3 for destination 192.168.11.1 :Oct 11 17:08:03.275: CEF-Drop\* Packet for 192.168.11.1 -- encapsulation** :Oct 11 17:08:05.307: CEF-Drop\* Stalled adjacency for 192.168.10.2 on Serial0/1/3 for destination 192.168.11.1 :Oct 11 17:08:05.307: CEF-Drop\* Packet for 192.168.11.1 -- encapsulation بالإضافة إلى ذلك، أستخدم الأمر <u>show cef drop</u> عدة مرات وابحث عن قيمة متزايدة لعداد 'Encap\_Fail'. راجع أوامر <mark>show cef</mark> للحصول على مزيد من المعلومات.

#### <span id="page-8-1"></span>لا يوجد إدخال ARP

عندما لا يمكن ل CEF تحديد موقع تجاور صالح لبادئة وجهة، فإنه يلكم الحزم إلى وحدة المعالجة المركزية لحل ARP، وبالتالي، لإكمال التجاور. وفي حالات نادرة، يستمر التجاور في حالة غير مكتملة. على سبيل المثال، إذا كان جدول ARP يسرد مضيف معين بالفعل، فإن فرضه على مستوى العملية لا يؤدي إلى تشغيل ARP.

حدد ما إذا كان إدخال ARP موجودا لاستكشاف أخطاء هذه المشكلة وإصلاحها. استعملت هذا أمر وعينت عنوان خاص:

> [show ip arp](//www.cisco.com/en/US/docs/ios/12_3/ipaddr/command/reference/ip1_s1g.html#wp1079902) أو show arp ● ∙ <u>[إظهار التجاور](/content/en/us/td/docs/ios-xml/ios/ipswitch/command/isw-cr-book/isw-s1.html#wp1164291581)</u> أستخدم الأمر arp debug لتأكيد أن الموجه يرسل طلب ARP.

```
Router#ping 10.12.241.4
                                                 .Type escape sequence to abort
          :Sending 5, 100-byte ICMP Echos to 10.12.241.4, timeout is 2 seconds
                                                                          .....
                                                (Success rate is 0 percent (0/5
                                                                        #Router
                                                      :Aug 21 18:59:07.175 PDT.
                                                                        :IP ARP
creating incomplete entry for IP address:10.12.241.4 interface FastEthernet0/1
  ,Aug 21 18:59:07.177 PDT: IP ARP: sent req src 10.12.241.252 0006.529c.9801.
                                dst 10.12.241.4 0000.0000.0000 FastEthernet0/1
Aug 21 18:59:07.180 PDT: IP ARP throttled out the ARP Request for 10.12.241.4.
  ,Aug 21 18:59:09.182 PDT: IP ARP: sent req src 10.12.241.252 0006.529c.9801.
                                dst 10.12.241.4 0000.0000.0000 FastEthernet0/1
```
:Aug 21 18:59:09.183 PDT. IP ARP throttled out the ARP Request for 10.12.241.4 عندما تحاول عملية إختبار الاتصال إرسال الحزمة الأولى ولا ترى إدخال ARP، فإنها تبدأ طلب ARP. ويستمر في محاولة إرسال الحزمة، ثم يقوم بإسقاط الحزمة بعد فترة انتظار محددة. عند تلقي إستجابة ARP وإكمال إدخال ARP باستخدام عملية في الخلفية، يكون معدل نجاح إختبار الاتصال 100 في المائة.

#### <span id="page-9-0"></span>لم يتم الحذف بعد وضع علامة غير مكتمل

عند الحاجة إلى تغيير معلومات التجاور، يزيل منطق شيخوخة التجاور إدخالا على مرحلتين:

```
∙ اولا يقوم بتغيير حالة الإدخال من مكتمل إلى غير مكتمل.
                                                              Router#show adjacency
                                                    Protocol Interface Address
                                   (IP Serial0 10.10.10.2(2) (incomplete
                                               (IP Serial0 10.10.10.3(7
                                              (IP Ethernet0 172.16.81.1(7
                         ثم، وفي فترة الدقيقة التالية، "تستيقظ" عملية ووكر التجاور وتكمل الحذف.
●
                                                             Router#show adjacency
                                                    Protocol Interface Address
                                               (IP Serial0 10.10.10.3(7
                                              (IP Ethernet0 172.16.81.1(7
في وضع CEF الموزع، تقوم العملية على RP بإعلام بطاقات الخط لإكمال الحذف. يوضح هذا التسلسل أن
```
نافذة تصل إلى 60 ثانية موجودة من أجل وجود تجاور غير مكتمل عابر.

# <span id="page-9-1"></span>مشكلات معروفة

على واجهة ترحيل الإطارات، يقوم تكوين بيان خريطة ثابت بمطالبة CEF بإضافة إدخال بادئة مضيف إلى جدول CEF. في الأصل، لم تأخذ CEF في الاعتبار ما إذا كانت PVC في حالة "نشطة" قبل إنشاء الإدخال. حللت هذا إصدار في cisco بق id <u>CSCdr71258</u> ([يسجل](//tools.cisco.com/RPF/register/register.do) زبون فقط).

بالإضافة إلى ذلك، بعد إرفاق واجهة من مثيل إعادة توجيه الشبكة الخاصة الظاهرية (VPN (لتحويل التسمية متعدد البروتوكولات (MPLS (ثم إزالتها، يقوم CEF بتعيين التجاور على غير الاكتمال. ومع ذلك، لم يتم مسح إدخال الخريطة الديناميكية لترحيل الإطارات. عندما يتم إعادة تطبيق عنوان IP، يظل التعيين الديناميكي موجودا. وهذا يمنع إكمال التجاور من أي وقت مضى. أصدرت الأمر <mark>واضح frame-relay-inarp</mark> عندما العنوان أزلت (مثلا عندما ال VRF طبقت) أن يتجنب هذا مشكلة. بعد ذلك يمكن إعادة تطبيق عنوان IP، ويتم إكمال التجاور بمجرد إعادة إنشاء الخريطة الديناميكية.

## <span id="page-9-2"></span>معلومات ذات صلة

- <u>كيفية التحقق من تحويل إعادة التوجيه السريع Cisco Express Forwarding</u>
	- [تكوين إعادة التوجيه السريع Forwarding Express Cisco](//www.cisco.com/en/US/docs/ios/12_2/switch/configuration/guide/xcfcefc.html?referring_site=bodynav)
	- [نظرة عامة على إعادة التوجيه السريع Forwarding Express Cisco](//www.cisco.com/en/US/docs/ios/12_2/switch/configuration/guide/xcfcef.html?referring_site=bodynav)
- <u>صفحة دعم تقنية إعادة التوجيه السريع Cisco Express Forwarding ((CEF )</u>
	- [صفحة دعم تقنية تحويل IP](//www.cisco.com/en/US/tech/tk827/tk831/tsd_technology_support_protocol_home.html?referring_site=bodynav)
	- [الدعم التقني والمستندات Systems Cisco](//www.cisco.com/cisco/web/support/index.html?referring_site=bodynav)

ةمجرتلا هذه لوح

ةي الآلال تاين تان تان تان ان الماساب دنت الأمانية عام الثانية التالية تم ملابات أولان أعيمته من معت $\cup$  معدد عامل من من ميدة تاريما $\cup$ والم ميدين في عيمرية أن على مي امك ققيقا الأفال المعان المعالم في الأقال في الأفاق التي توكير المالم الما Cisco يلخت .فرتحم مجرتم اهمدقي يتلا ةيفارتحالا ةمجرتلا عم لاحلا وه ىل| اًمئاد عوجرلاب يصوُتو تامجرتلl مذه ققد نع امتيلوئسم Systems ارامستناه انالانهاني إنهاني للسابلة طربة متوقيا.